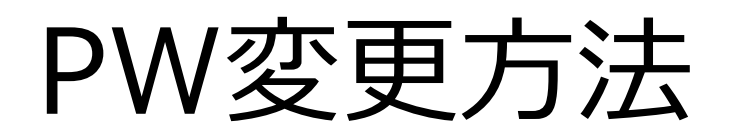

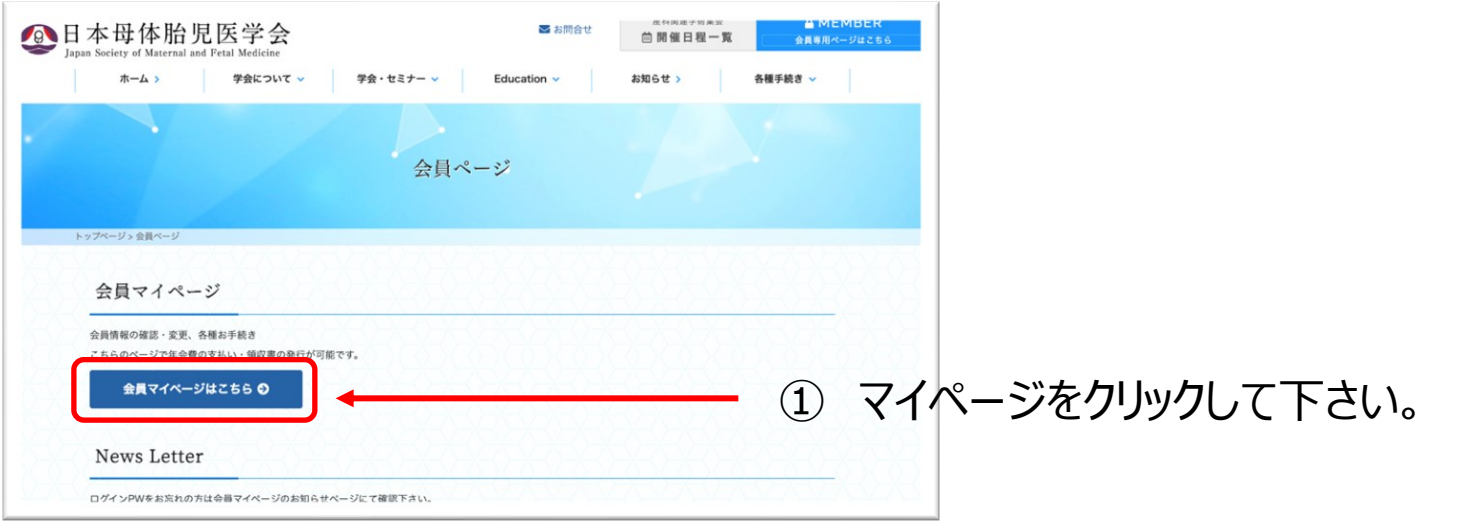

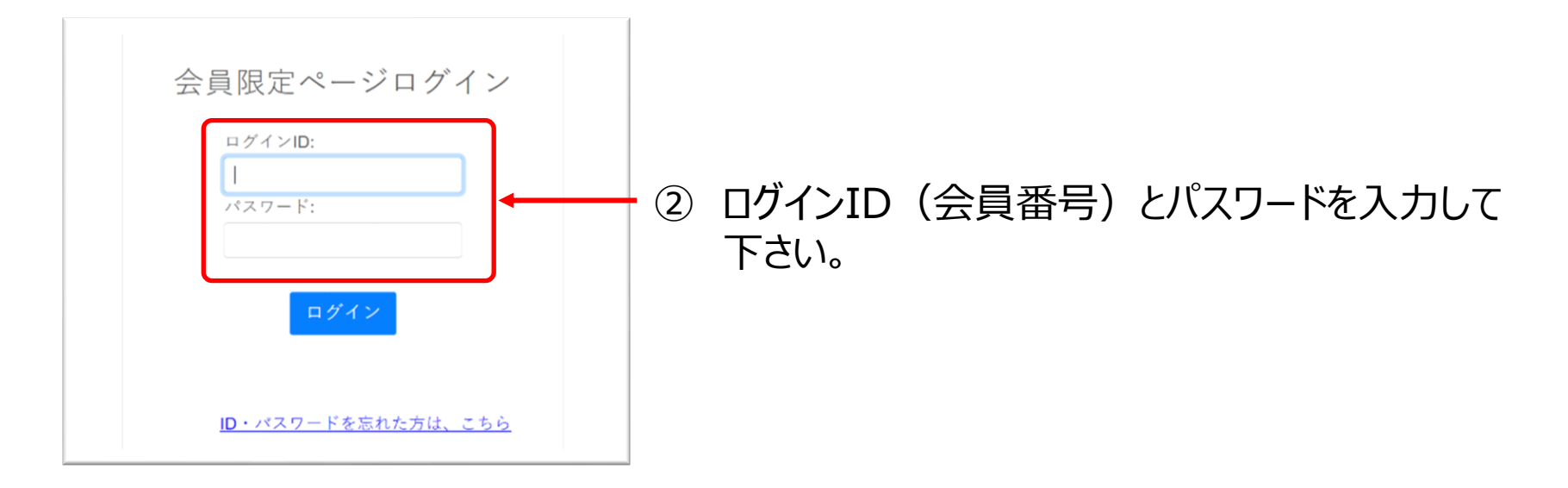

「会員メニュー」をクリックして下さい。

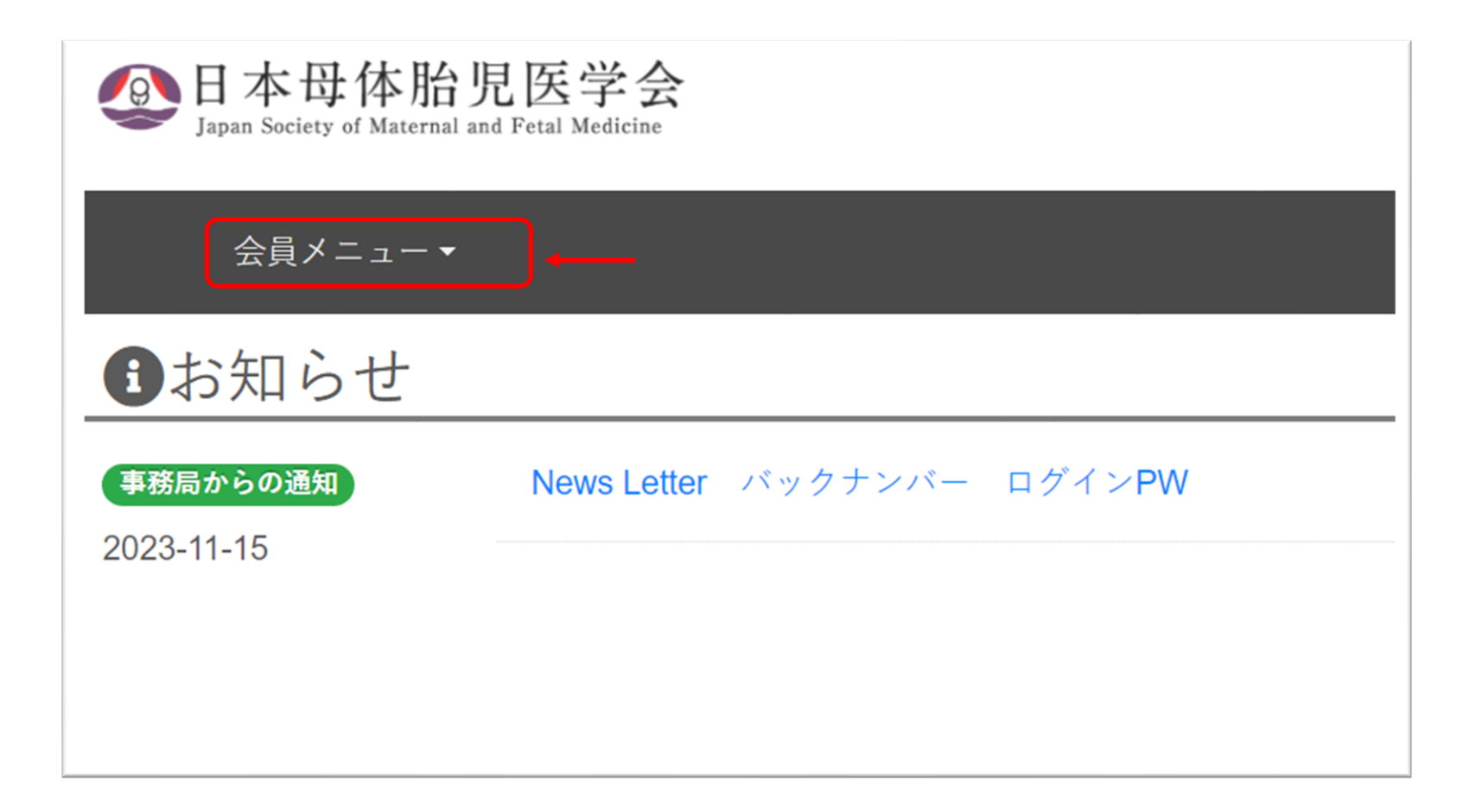

「登録情報変更」を選択して下さい。

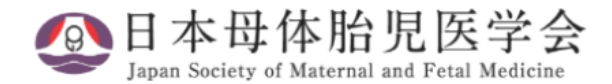

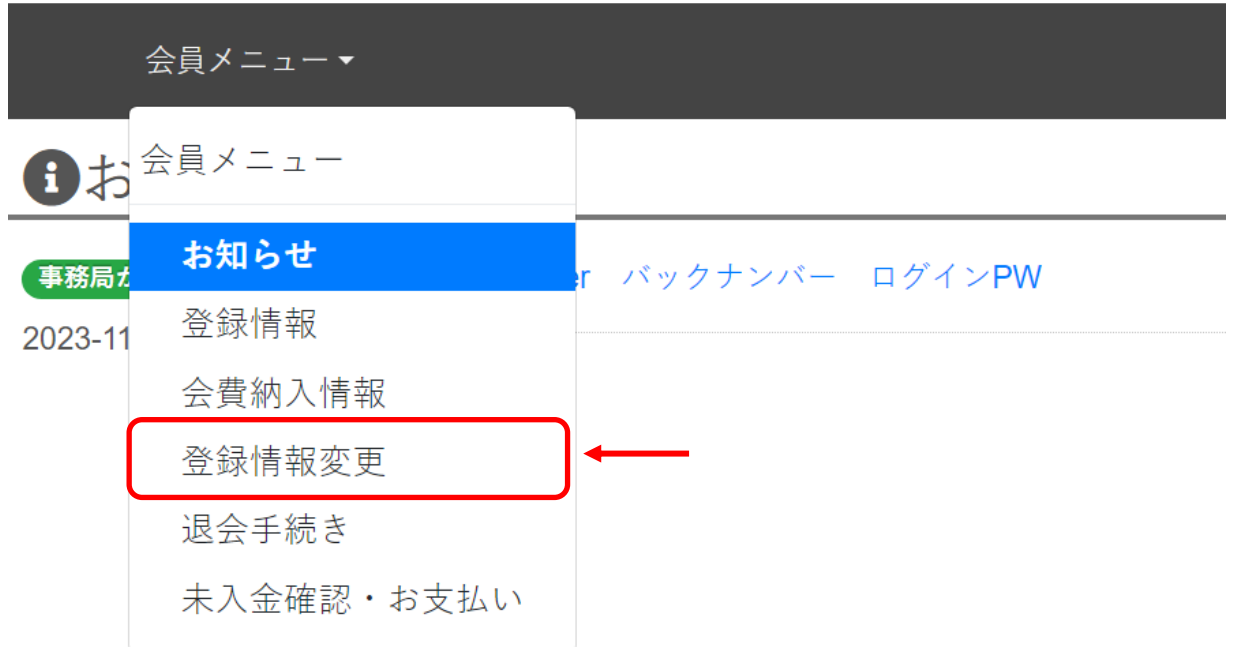

「パスワードを変更」をクリックして下さい。

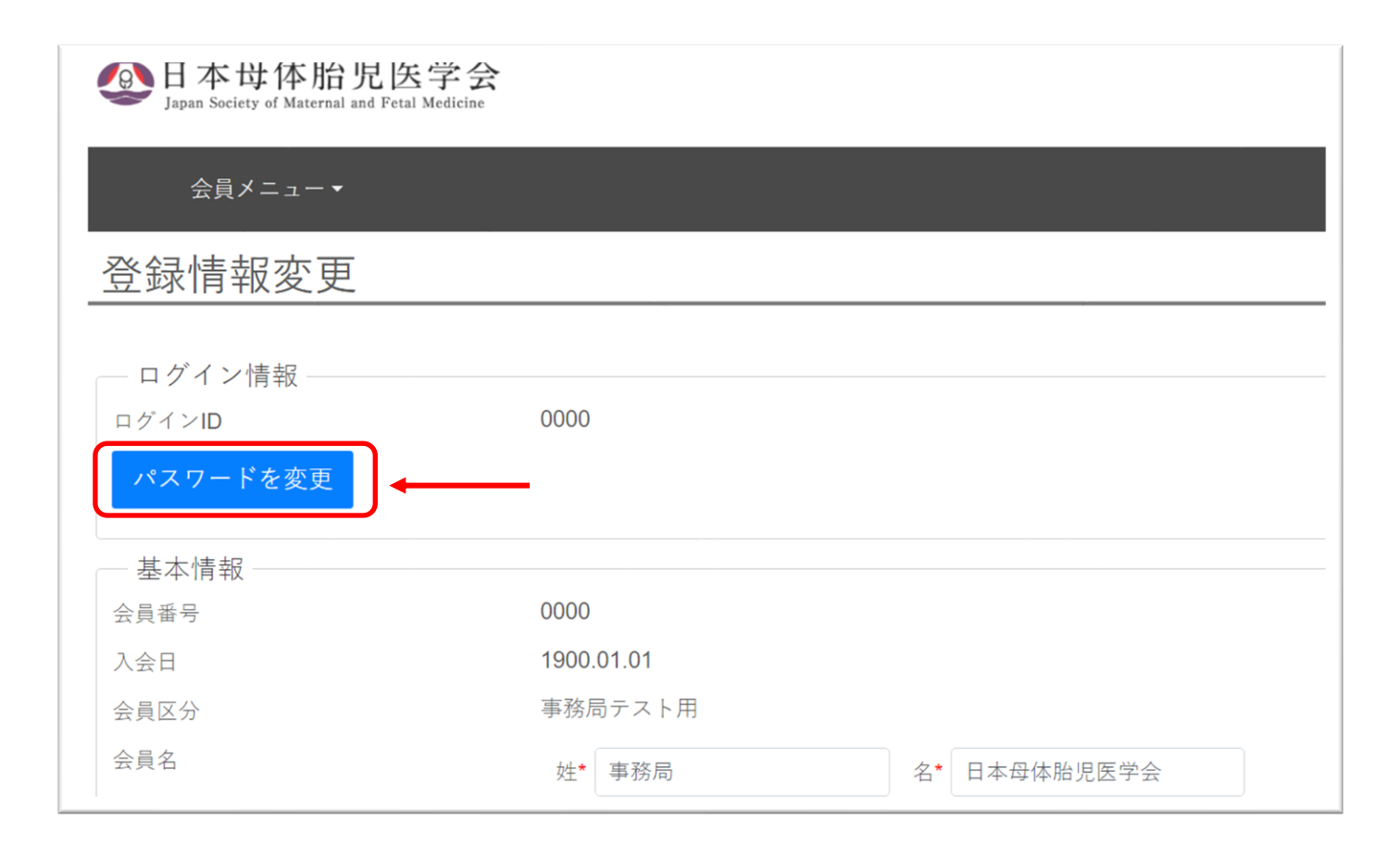

⑥ 「現在のパスワード」と「新しいパスワード」を入力して下さい。

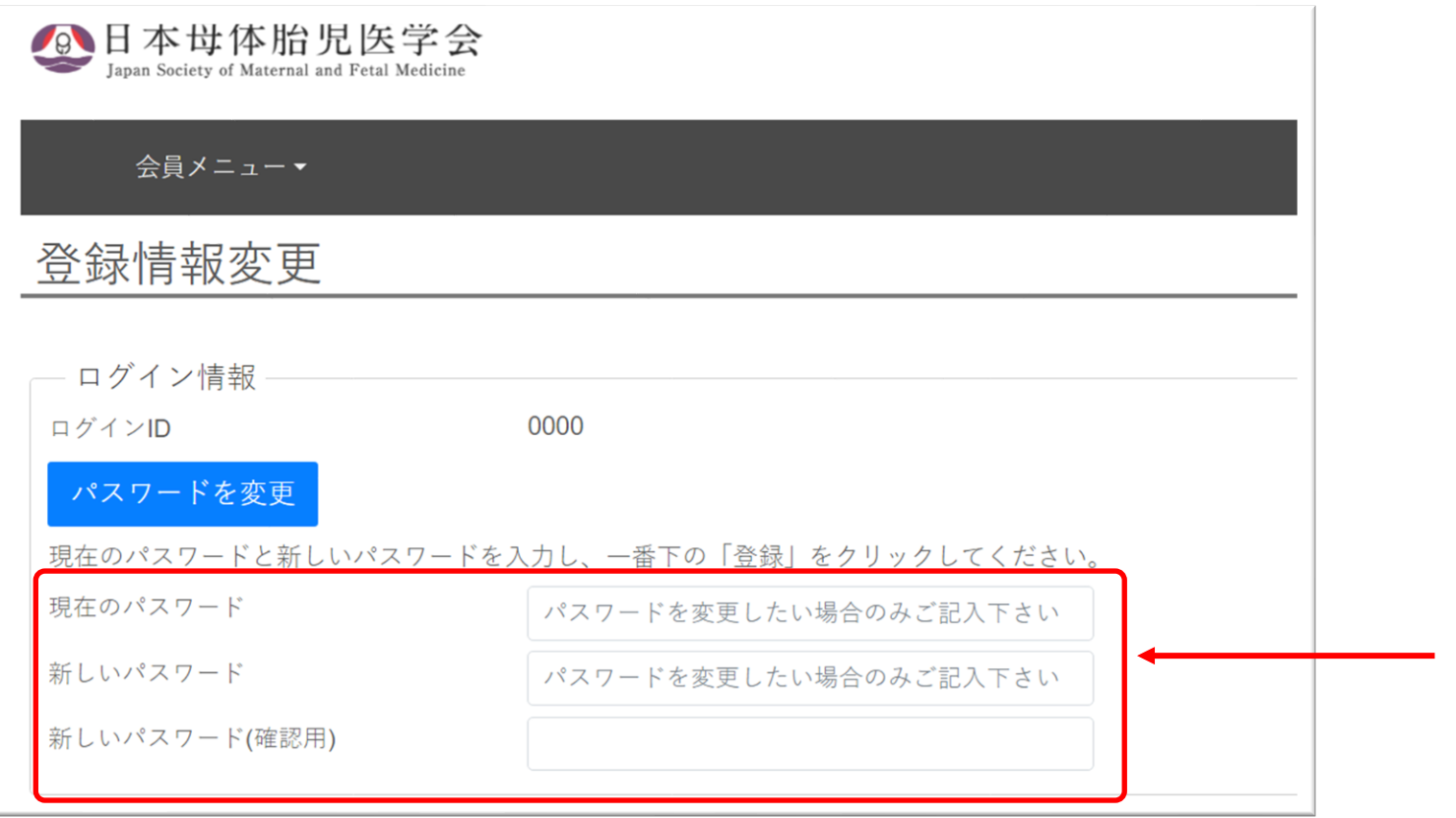

## ※ パスワードは5文字以上となります。

## ⑦ 一番下の「登録」とクリックして下さい。 登録の変更が完了すると「登録情報を変更致しました。」と以下の画面に切替わります。

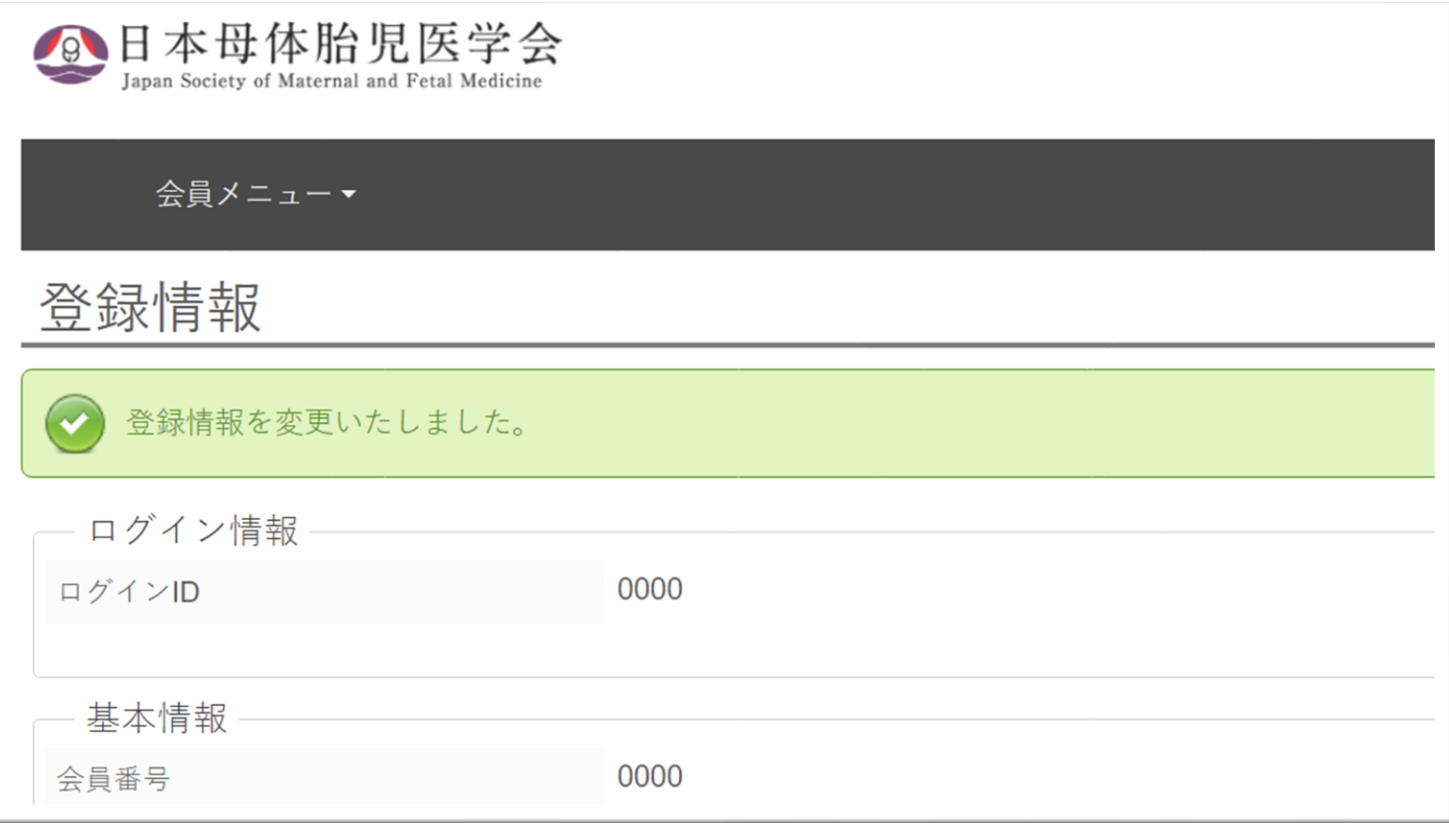